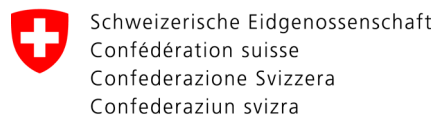

**Bundeskanzlei BK** Zentrale Sprachdienste, Sektion Terminologie

# TERMDAT 3.0

Kurzanleitung

www.termdat.ch

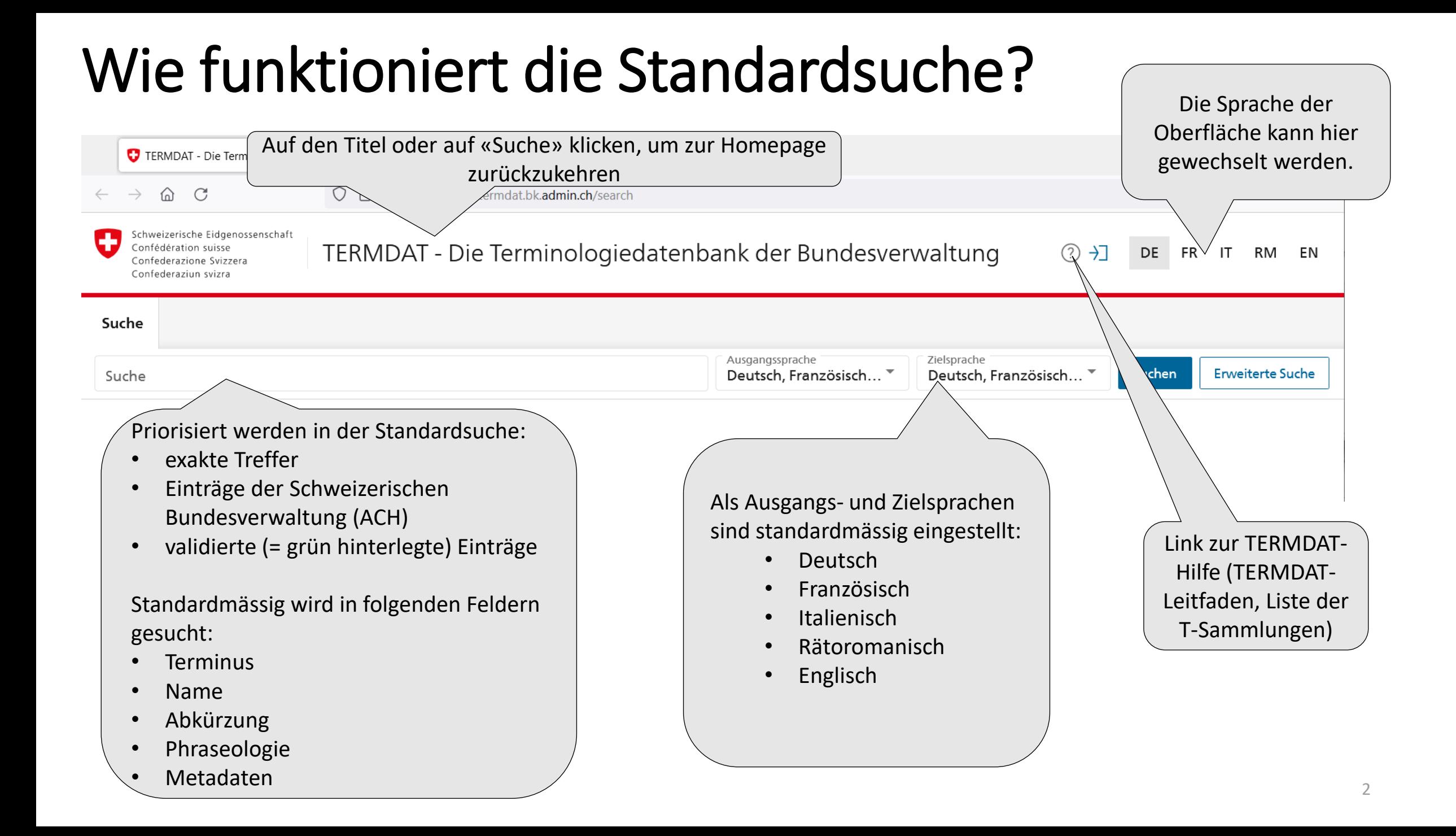

## Wie funktioniert die Standardsuche? Suchbeispiel «Heim»

TERMDAT bietet eine exakte Suche: Priorisiert werden diejenigen Treffer, die genau die gesuchte Zeichenkette enthalten. Mit dem Platzhalter **\*** vor, im oder nach dem Suchbegriff kann die Suche erweitert werden (z. B. wird mit «\*Heim» auch «Altersheim» gefunden).

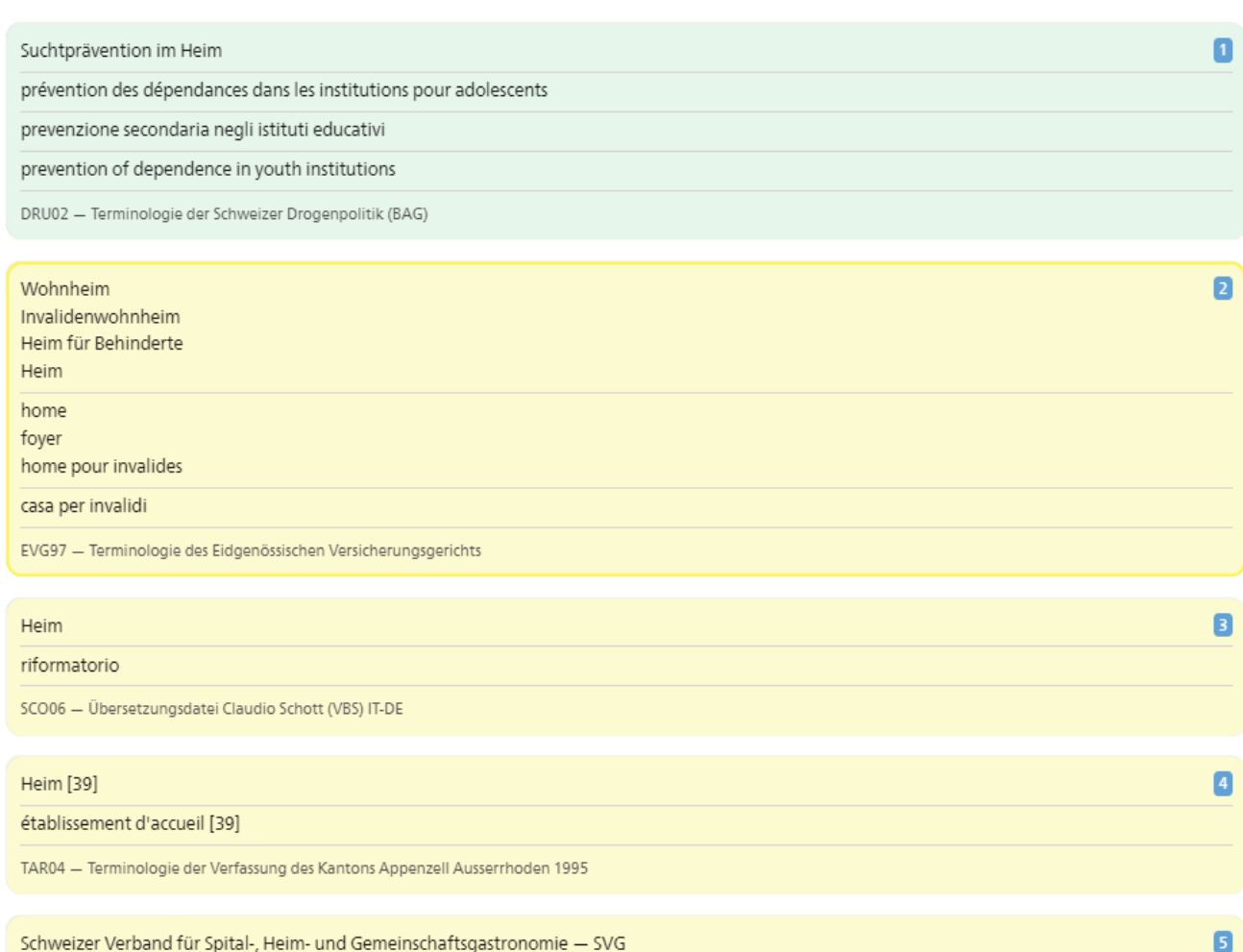

ORG05v - Veraltete Bezeichnungen schweizerischer und internationaler Organisationen und Institutionen

#### Standardsuche: Suche mit Zeichenäquivalenten

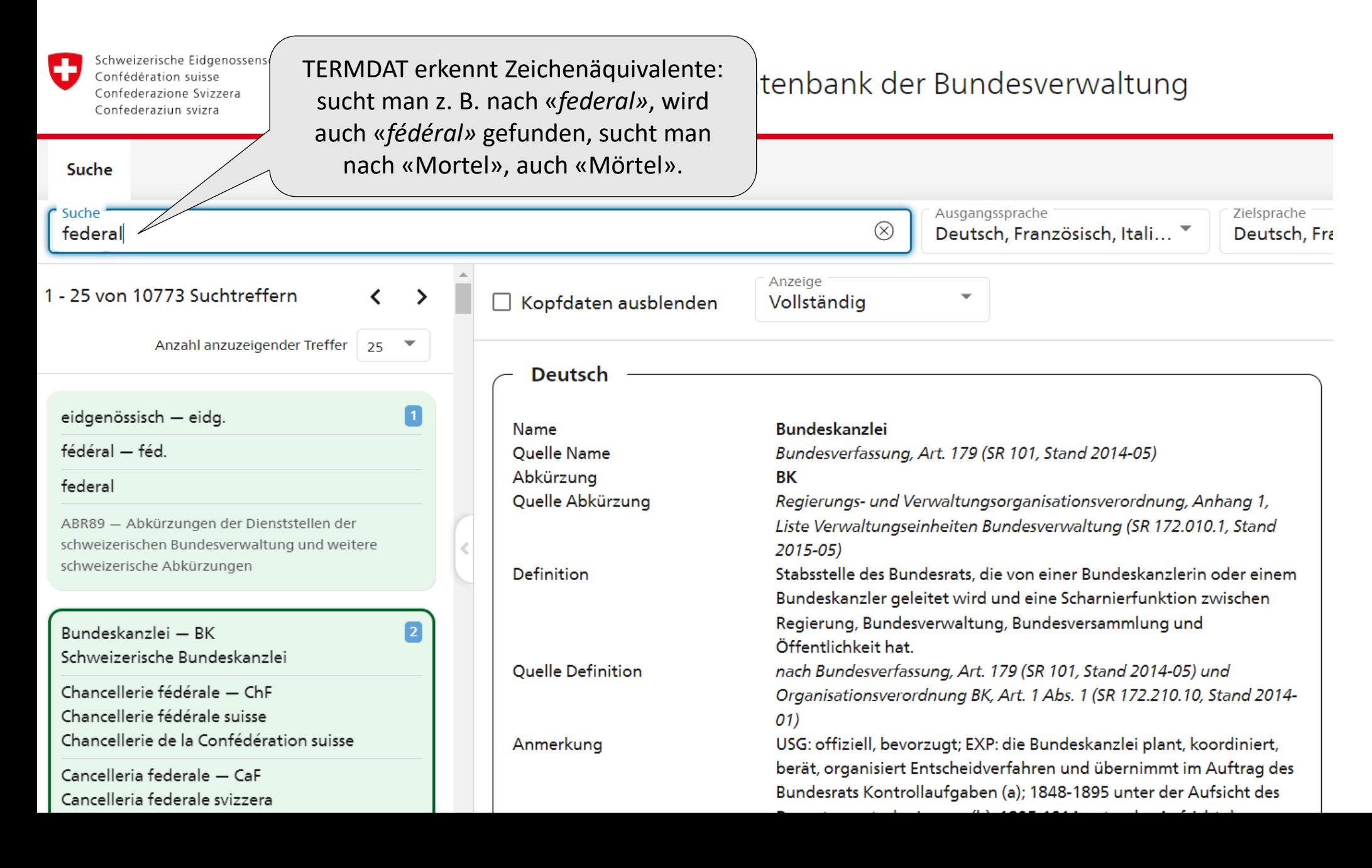

#### Standardsuche: Search-as-you-type

Schweizerische Eidgenossenschaft Confédération suisse Confederazione Svizzera Confederaziun svizra

TERMDAT - Die Terminologiedatenbank der Bundesverwaltung

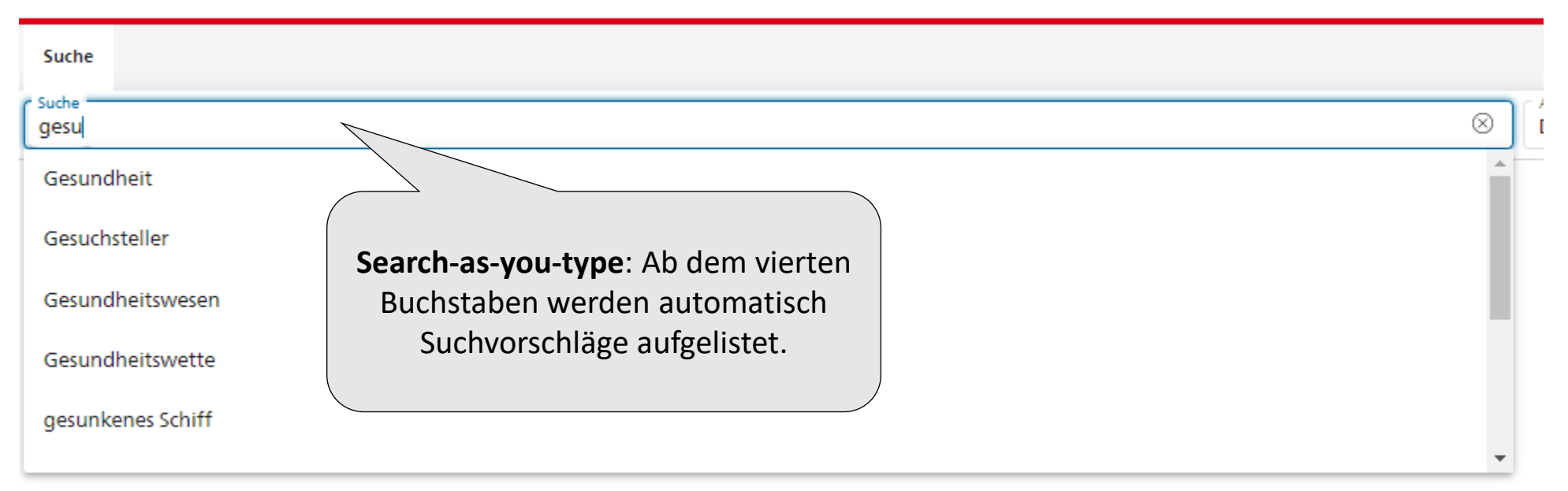

### **Individuelle Spracheinstellungen**

Nach einer ersten Suche bleiben neu gewählte Spracheinstellungen solange erhalten, bis sie gewechselt werden. Es muss mindestens eine Sprache ausgewählt sein.

Beispiel: Ausgangs- und Zielsprachen Deutsch und Italienisch

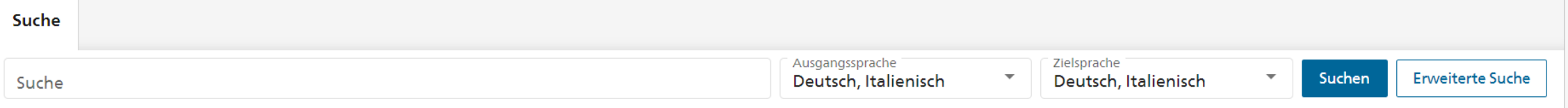

#### Die Suchergebnisse verstehen: die Trefferliste

#### Code und Titel der **Terminologiesammlung**

**Gelb** = Einträge der Sektion Terminologie (ACH), die in Bearbeitung sind.

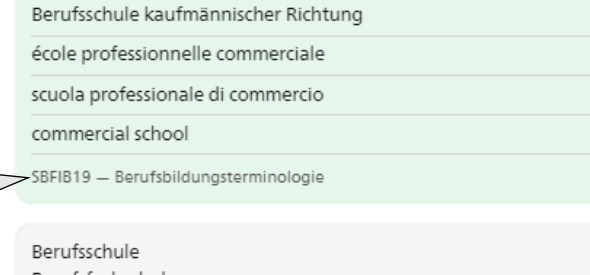

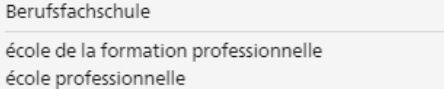

TVS22 - Terminologie der Staatskanzlei des Kantons Wallis

 $6\overline{6}$ 

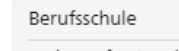

scola professiunala

TGR16 - Terminologie der Standeskanzlei Graubünden

Berufsschule Mode und Gestaltung

Scola professiunala per moda e creaziun

TGR16 - Terminologie der Standeskanzlei Graubünden

Kaufmännische Berufsschule - KBS Kaufmännische Berufsschule Freiburg

école professionnelle commerciale - EPAC

école professionnelle commerciale de Fribourg

scuola professionale commerciale - SPC

EDU00 - Terminologie des Bildungswesens, Bund und Kantone

**Grün** = validierte Einträge der Sektion Terminologie (ACH)

**Grau** = Einträge, die nicht von der Sektion Terminologie erfasst worden sind (z. B. kantonale Einträge oder Einträge anderer Terminologiebüros). Der Bearbeitungsstatus ist im Eintragskopf ersichtlich.

**Abkürzungen** werden neben dem Synonym angezeigt, auf das sie sich beziehen.

## Wie funktioniert die erweiterte Suche?

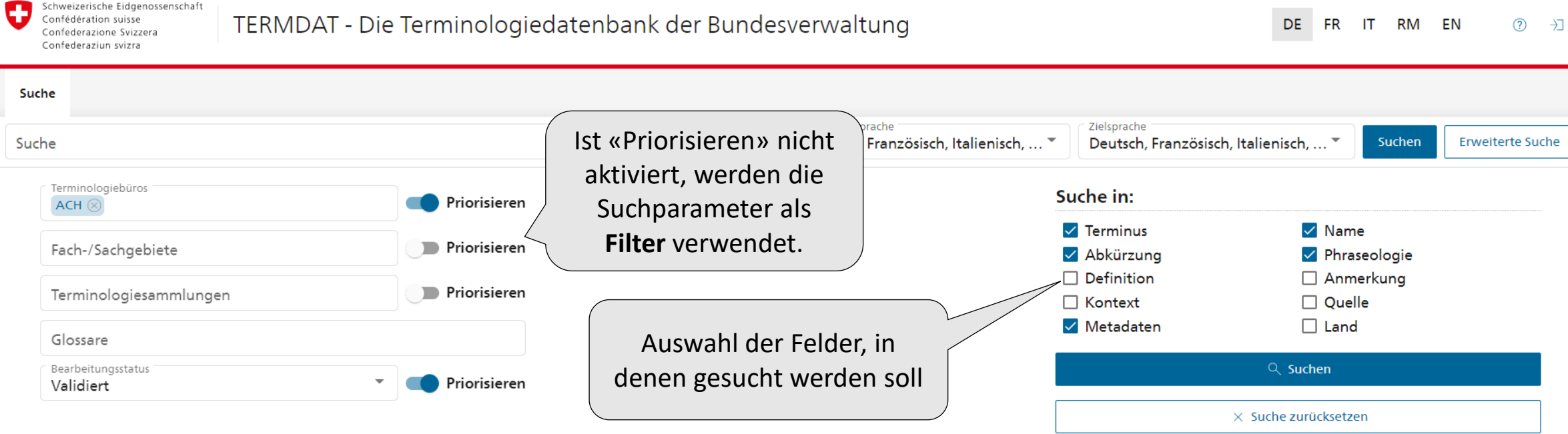

Die erweiterte Suche wird verwendet, um die Suchergebnisse gezielt zu beschränken oder auszuweiten. Dabei lassen sich Suchkriterien priorisieren oder als **Filter** verwenden – auch in Kombination möglich. Es kann z. B. ein Fachgebiet priorisiert oder es können die Einträge einer Terminologiesammlung ausgefiltert werden. Wird z. B. «Priorisieren» für die T-Sammlung INFEC20 eingestellt, so werden zuerst die Treffer aus dieser T-Sammlung angezeigt und anschliessend weitere Treffer aus anderen T-Sammlungen. Ist «Priorisieren» nicht aktiviert, werden nur Treffer aus INFEC20 angezeigt (Filter).

0 Schweizerische Eidgenossenschaft Confédération suisse Confederazione Svizzera Confederaziun svizra

TERMDAT - Die Terminologiedatenbank der Bundesverwaltung

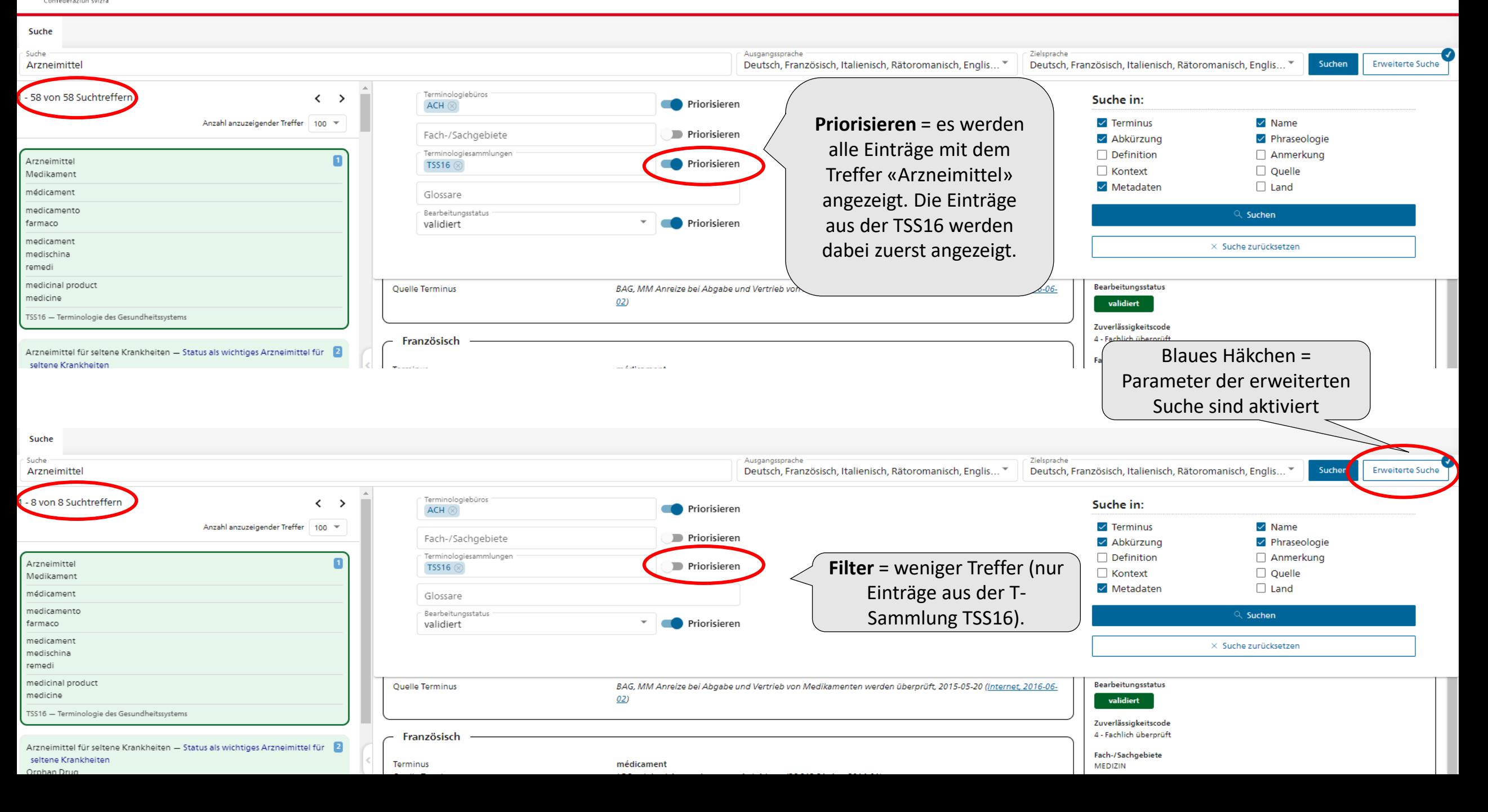

#### Weitere Suchkriterien: «Suche in:»

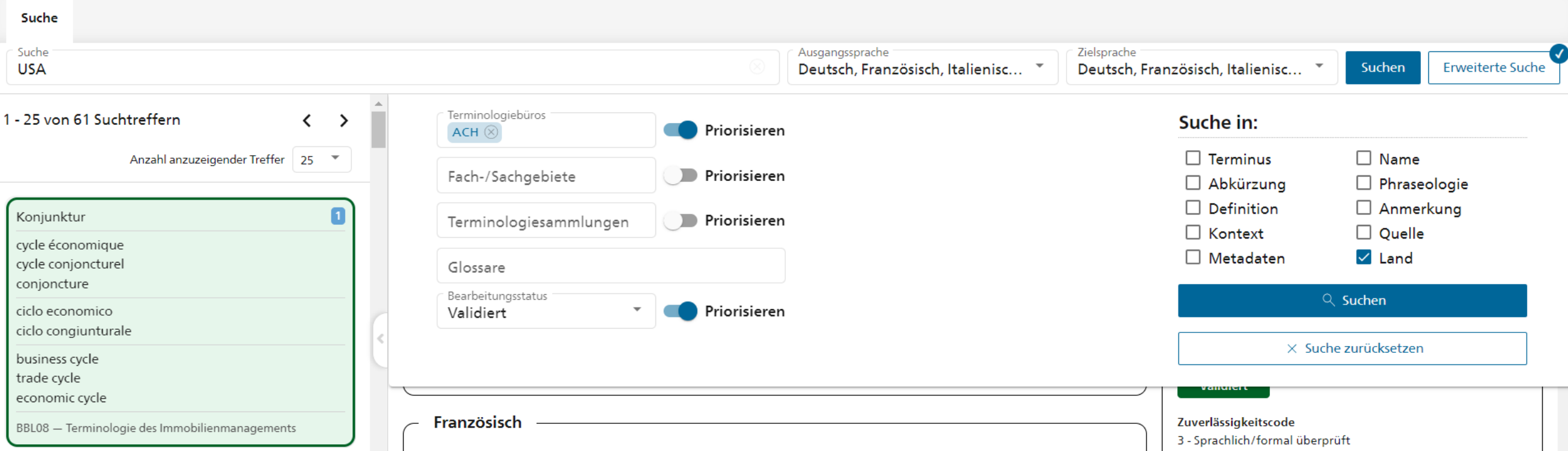

Standardmässig sind Terminus, Abkürzung, Name, Phraseologie und Metadaten eingestellt. Es kann in beliebig vielen Felder gesucht werden. Beispiel: Suche alle Einträge, die den Ländercode «USA» enthalten.

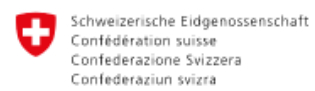

#### TERMDAT - Die Terminologiedatenbank der Bundesverwaltung

#### Einzelne Einträge Suche gezielt suchen ⊗ Entryld: (56884 OR 56882 OR 56885) Anzeige 1 - 3 von 3 Suchtreffern  $\left\langle \right\rangle$  $\mathbf{v}$  $\rightarrow$ □ Kopfdaten ausblenden Vollständig Kopfdaten Anzahl anzuzeigender Treffer 25 Eintrags-ID 56884 O Bundesbeschluss - BB arrêté fédéral - AF Terminologiebüro Einträge können mit der ID gesucht werden, ACH - Schweizerische Bundesverwaltung decreto federale - DF und zwar mit folgender Syntax: conclus federal - COF Terminologiesammlung **EntryId: xxxx** EWB17 - Eidgenössisches Wörterbüchlein federal decree - FedD EWB17 - Eidgenössisches Wörterbüchlein **EntryId: (xxxx OR xxxx OR xxxx)** Bearbeitungsstatus validiert 2 Bundesratsbeschluss - BRB Die ID befindet sich in den Kopfdaten.Beschluss des Bundesrates Zuverlässigkeitscode 3 - Sprachlich/formal überprüft arrêté du Conseil fédéral - ACF decreto del Consiglio federale - DCF Fach-/Sachgebiete conclus dal Cussegl federal - COCF ÖFFENTLICHE VERWALTUNG **RECHT** decree of the Federal Council - FCD Verwaltungsrecht Federal Council decree EWB17 - Eidgenössisches Wörterbüchlein Eingehende Verweise Änderungsstand R Bundesratsentscheid Erstellt: 16.11.2010, 01:00:00 Entscheid des Bundesrates Geändert: 07.06.2018, 22:27:36 décision du Conseil fédéral - DCF Rückmeldung zum Eintrag senden decisione del Consiglio federale decisiun dal Cussegl federal decision of the Federal Council Federal Council decision

EWB17 - Eidgenössisches Wörterbüchlein

## (Fach-/Sachgebiete) TERMDAT-Klassifikation

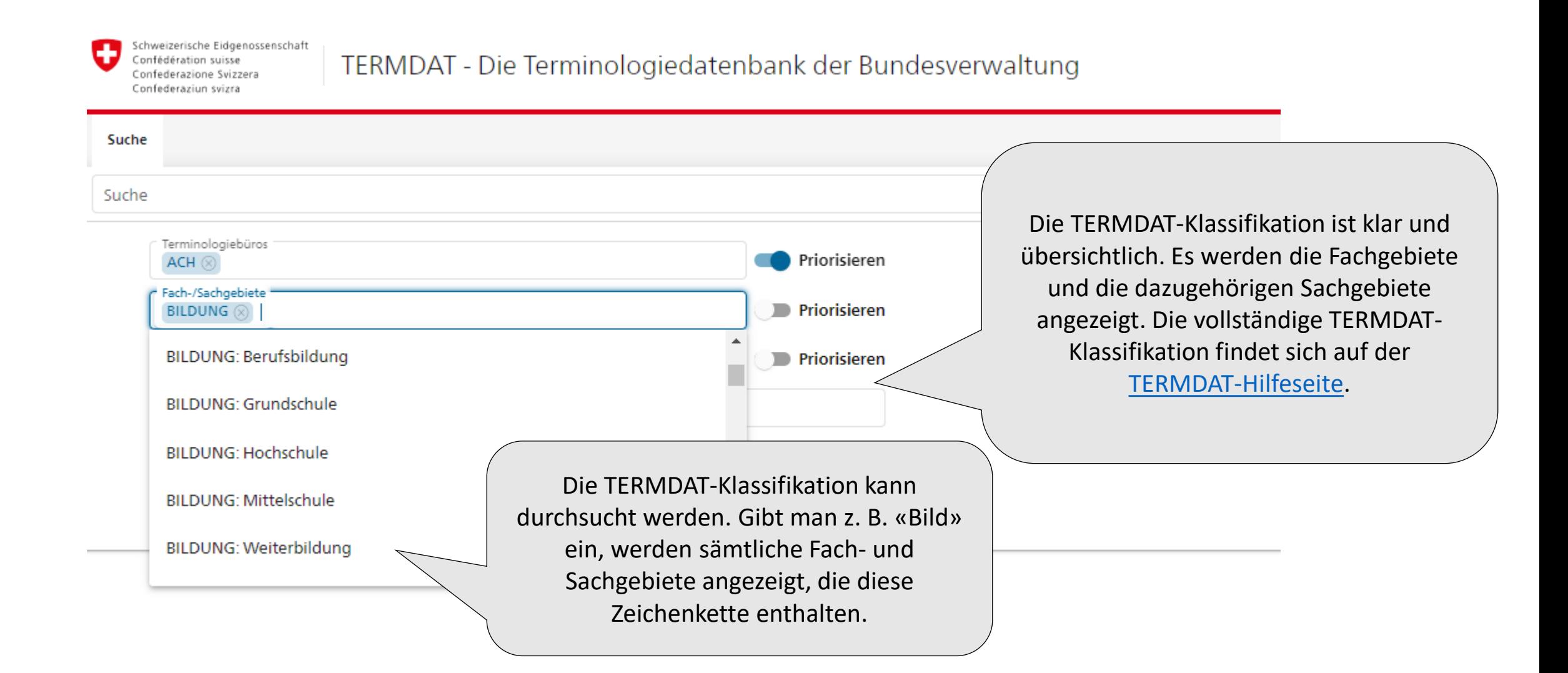

#### Anzeigemöglichkeiten

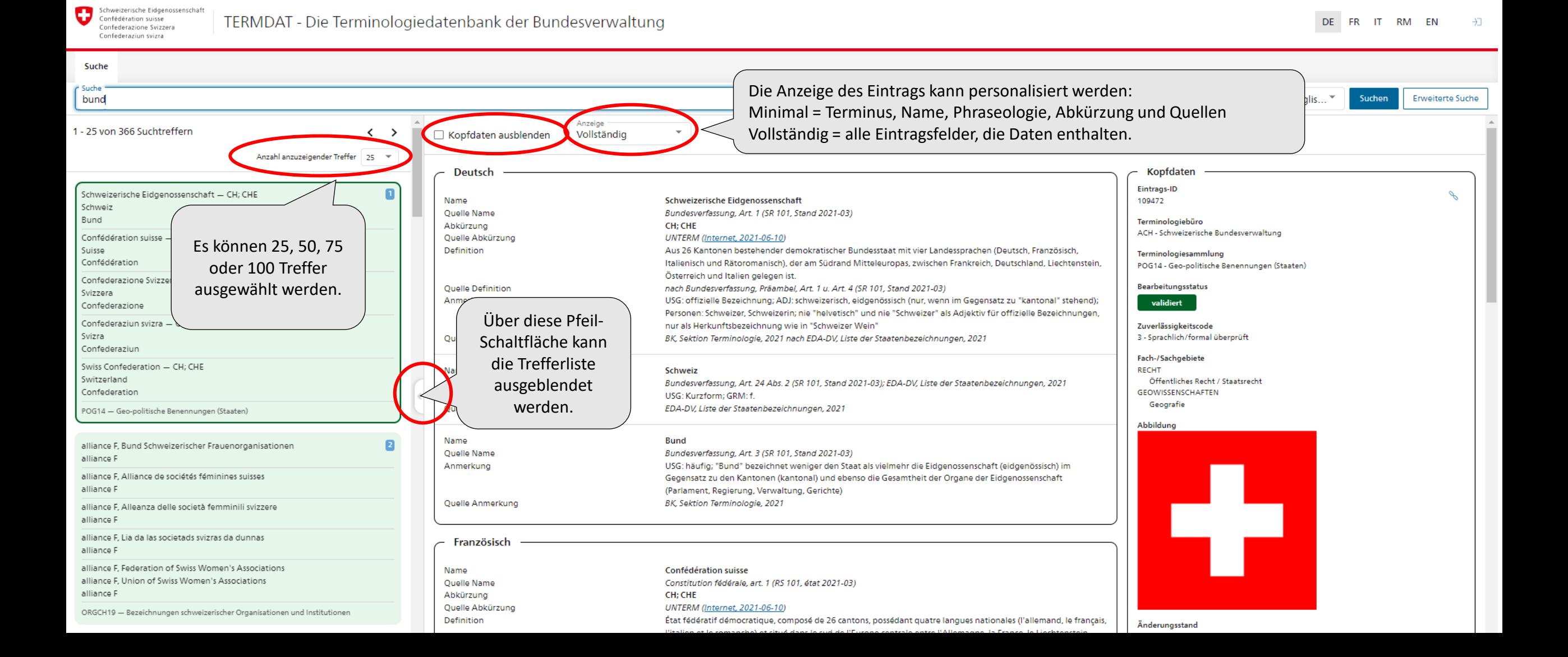

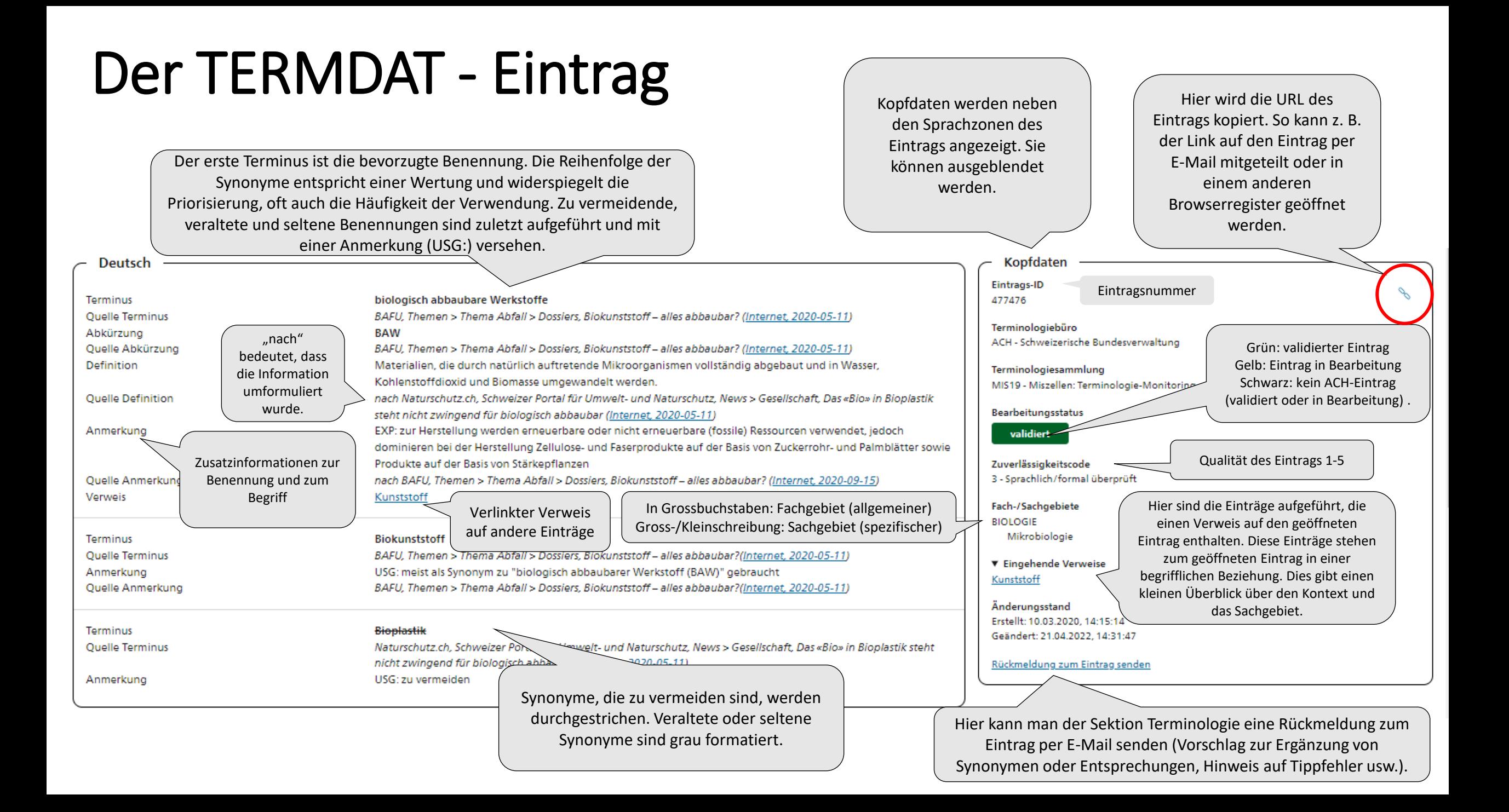